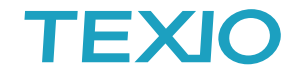

19 マルチメータの通信の注意について

弊社のマルチメータを通信で使う場合の注意についてご説明します。

### ★対象機種

19

**NOTE** 

GDM-9060、GDM-9061、GDM-8261A、GDM-8351、DL-2060、DL-1060

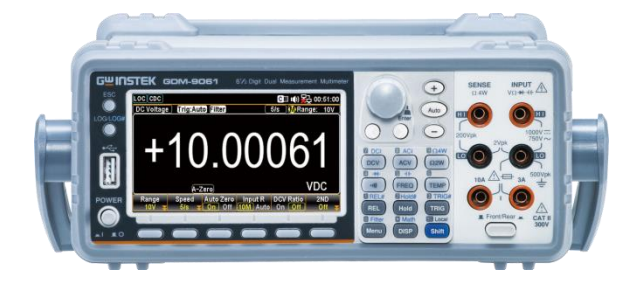

★非リモート時(ローカル時)とリモート時(通信時)の動作の違いについて

● ローカル時はトリガ機能を使わない場合に測定はフリーランで行い、常に測定値を 収集、表示を更新しています。トリガソースの設定をした場合はトリガを認識した 後に測定を開始し、収集後に表示を更新します。

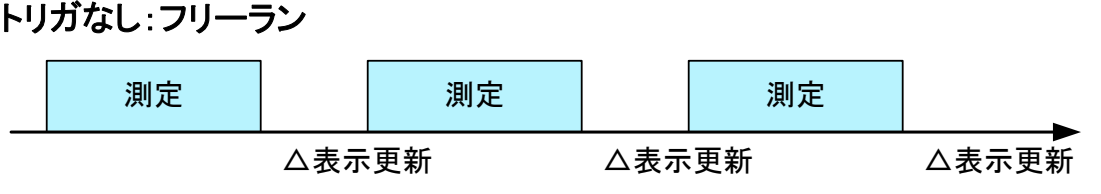

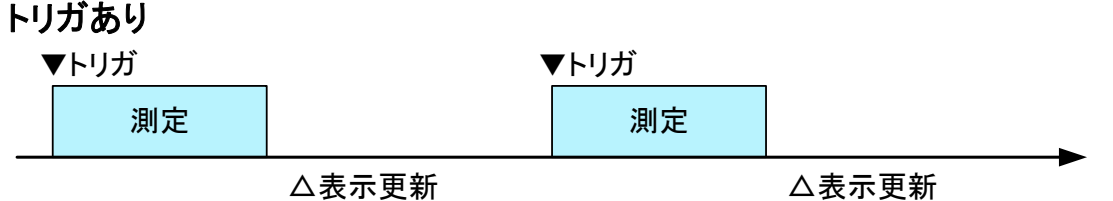

 リモート時はフリーランの動作は無く、基本的にコマンドまたは外部入力による トリガが必要になります。トリガの発行方法はトリガソース(TRIGger:SOURce コマンド)によって指定します。コマンドによるトリガは READ コマンド、FETCH コマンド、MEASure コマンド、\*TRG コマンドなどで発行します、コマンドごとに それぞれ動作が異なるので状況に応じて選択してください。

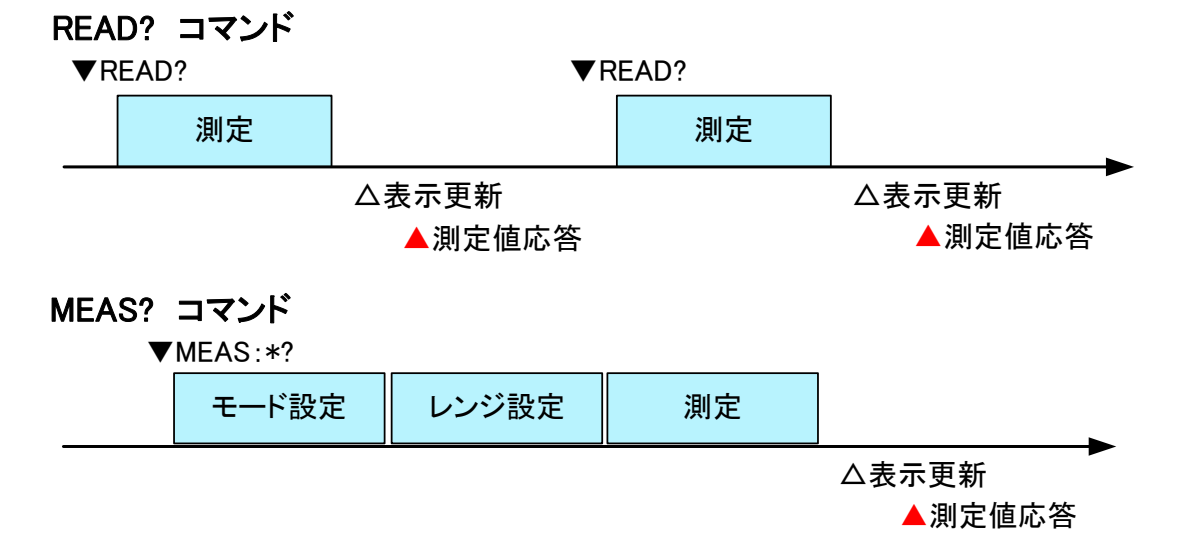

# **TEXIC**

## ★トリガの使用について

マルチメータでトリガを使用する場面は、周辺の変化を起点として決まった時間経過後 に測定を行なうなどの同期が考えられます。一例としてはシステムなどで周辺回路を切 替えて安定してから測定を行うような状況です。電子回路でパルスを作成しマルチメー タのトリガ入力で検出する場合は外部トリガを使用します。PC や PLC 等で周辺の設定 を行ってから測定を行う場合は通信によるトリガ(バストリガ)を使用します。 具体的には回路切換えなどのノイズを無視するために利用されています。

## ★測定値の読み取りについて

マルチメータでは測定値を要求するコマンドが複数存在します。

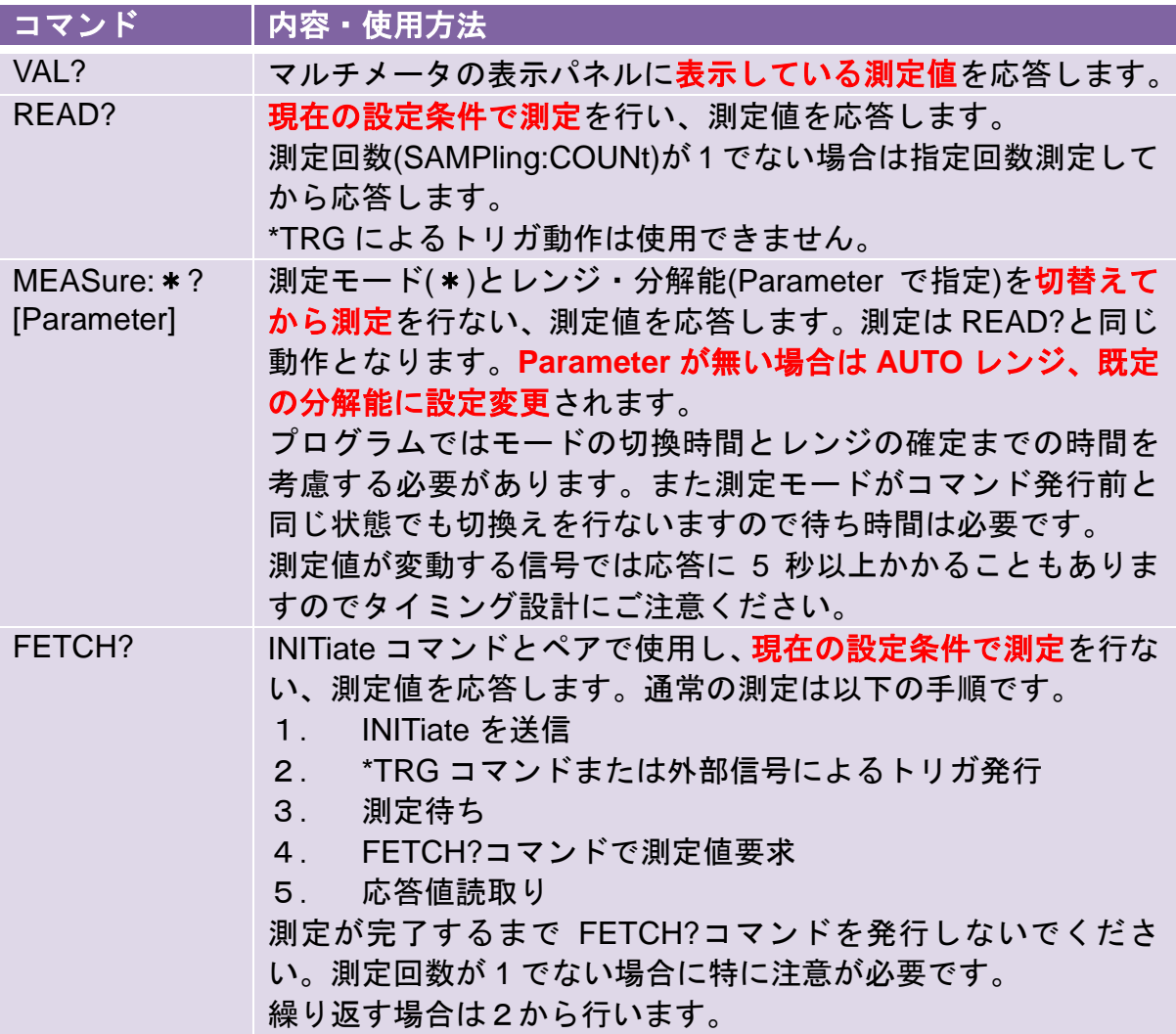

#### ★ご注意:

- 測定用メモリが大きい機種で測定回数を最大とした場合は、測定データの容量が 膨大になり PC 等で正常に受信できない場合があります。データ量を考慮してプ ログラムを作成し PC 環境を整えていただくようにお願いいたします。
- PC を使ったアプリケーションでは、プログラムで指定したコマンド送信のタイ ミングと実際にマルチメータなどの機器がコマンドを受け取るタイミングが異 なり、遅延も発生することがあります。長時間動作を行う場合にはタイミングの 調整、エラー対応、異常動作からのリカバリ等を考慮してください。

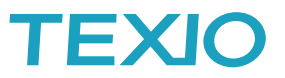

 測定モード・レンジを切り替えた場合には分解能と時間が自動的に選択されます。 GDM-906x シリーズの場合は以下のようになります。 直流電圧、直流電流、抵抗、周波数、周期の測定を指定する場合は測定レンジ、分 解能を指定することにより測定時間が確定します。単独のコマンドで測定時間の指

定も可能です。

| モード          | モード指定コマンド(レンジ・分解能)               | 時間指定コマンド          |
|--------------|----------------------------------|-------------------|
| 直流電圧         | CONF: VOLT: DC Range, Resolution | VOLT:NPLC         |
| 直流電流         | CONF: CURR: DC Range, Resolution | <b>CURR: NPLC</b> |
| <b>2W 抵抗</b> | CONF: RES Range, Resolution      | <b>RES:NPLC</b>   |
| <b>4W 抵抗</b> | CONF: FRES Range, Resolution     | FRES: NPLC        |
| 周波数          | CONF: FREQ Range, Resolution     | FREQ: APER        |
| 周期           | CONF: PER Range, Resolution      | <b>PER: APER</b>  |

交流電圧と交流電流の測定を指定する場合は測定レンジのみが指定できます。分解 能の指定に相当するコマンドは周波数帯域の指定で行います。

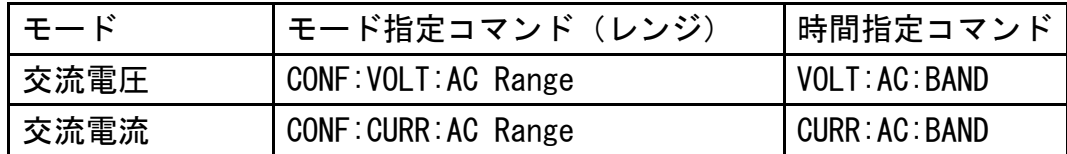

容量の測定の場合は測定レンジを指定します。測定時間は固定です。

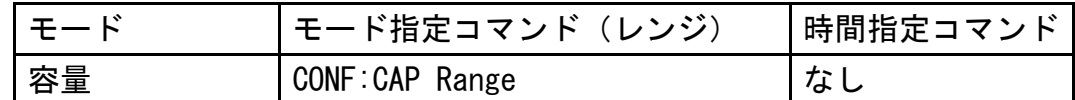

温度の測定の場合はプローブタイプ、センサータイプを指定します。測定時間は単 独のコマンドで指定します。

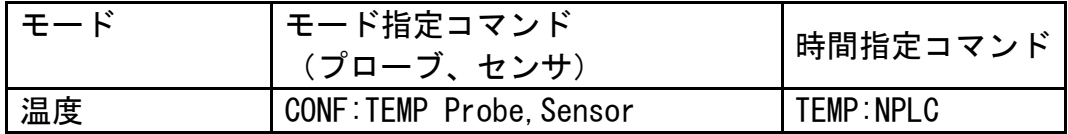

他の機種につきましてはそれぞれの取扱説明書を参照してください。